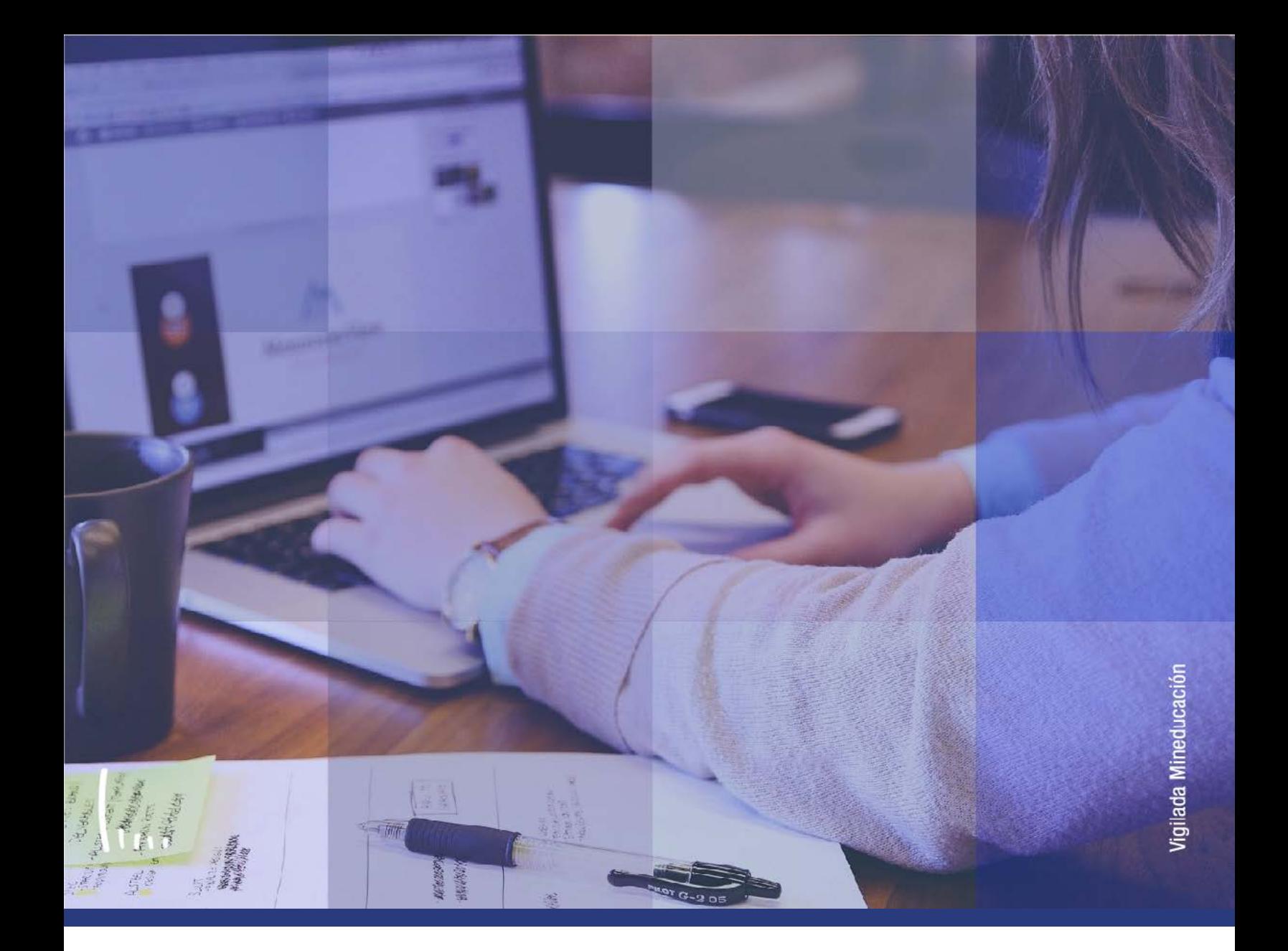

## **Instructivo Clases sin aceptar matrícula**

## **Administrativos Epik**

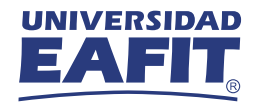

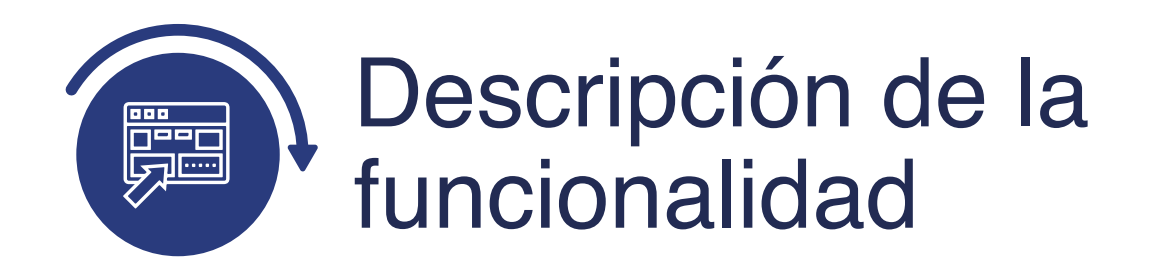

La funcionalidad **Clases sin Aceptar Matrícula**, permite ejecutar un proceso en el cual se eliminan las clases inscritas por el estudiante durante una cita de inscripción y que no se encuentren asociadas a un registro de aceptar matrícula.

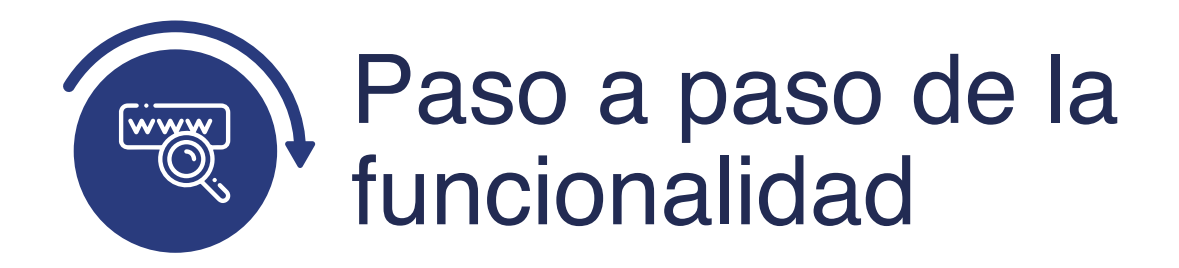

Ingresa al sistema Epik EAFIT con el usuario y contraseña de la Universidad, en el siguiente enlace: **https://www.eafit.edu.co/epik**. Luego, busca en la parte superior izquierda la siguiente ruta:

**Menú Principal** 

**Ruta: Registros e Inscripciones**  **Inscripción de Alumnos** 

**Clases sin Aceptar Matrícula**

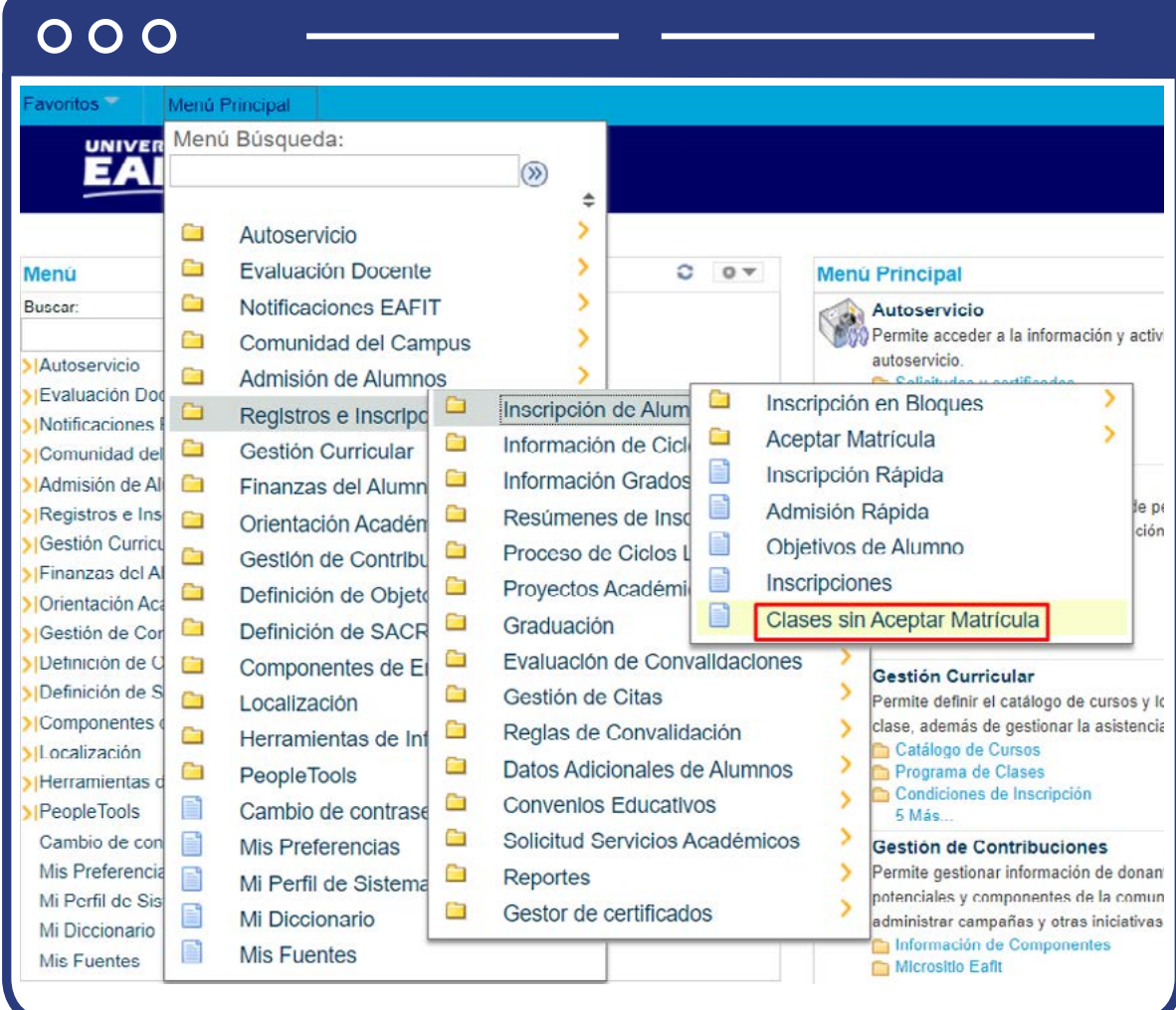

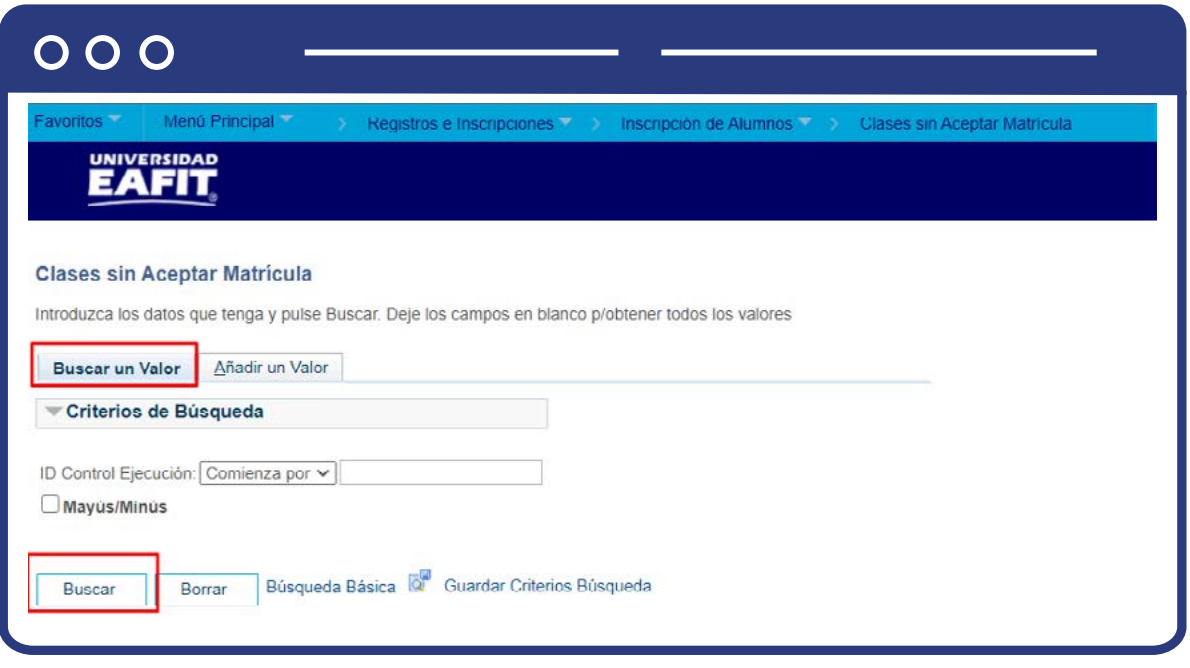

- **Buscar un Valor**, permite buscar un proceso que ya se encuentra creado.
- Haz clic en **Buscar.**

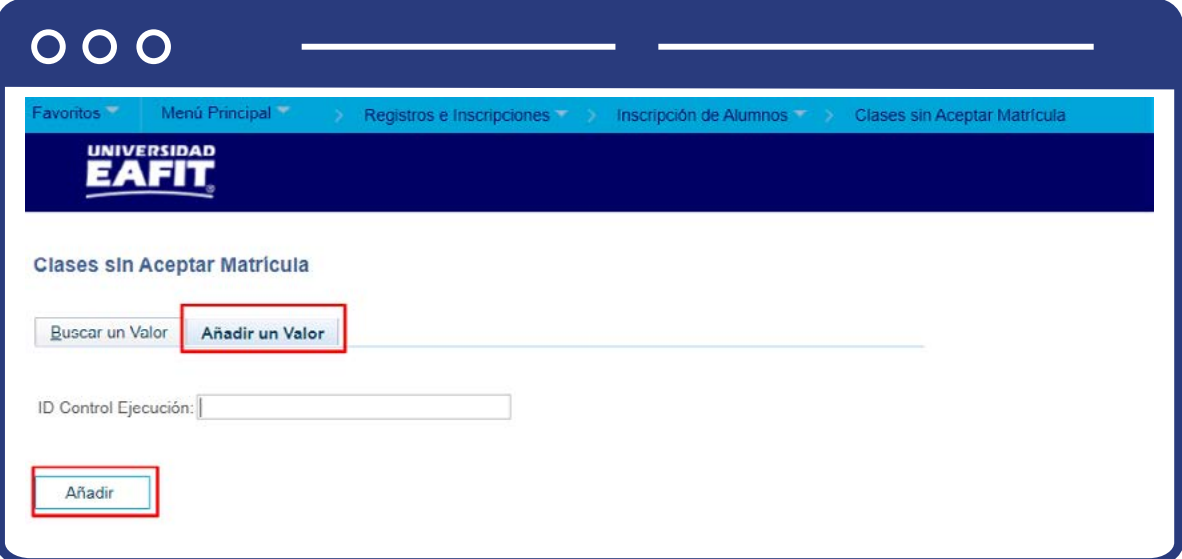

- Selecciona la pestaña **Añadir Valor.**
- Ingresa un **ID Control de Ejecución.**
- Haz clic en **Añadir.**

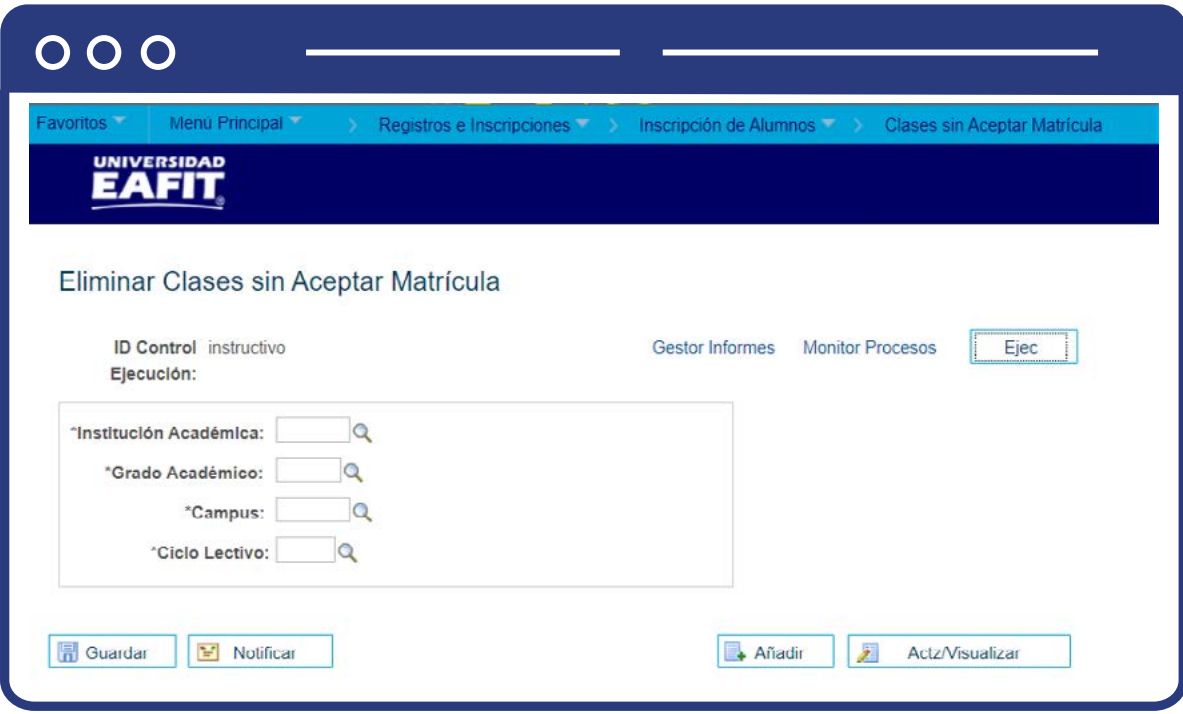

- Selecciona una **Institución Académica.**
- Selecciona el **Grado Académico.**
- Selecciona un **Campus.**
- Selecciona un **Ciclo Lectivo.**
- Haz clic en **Ejecutar.**

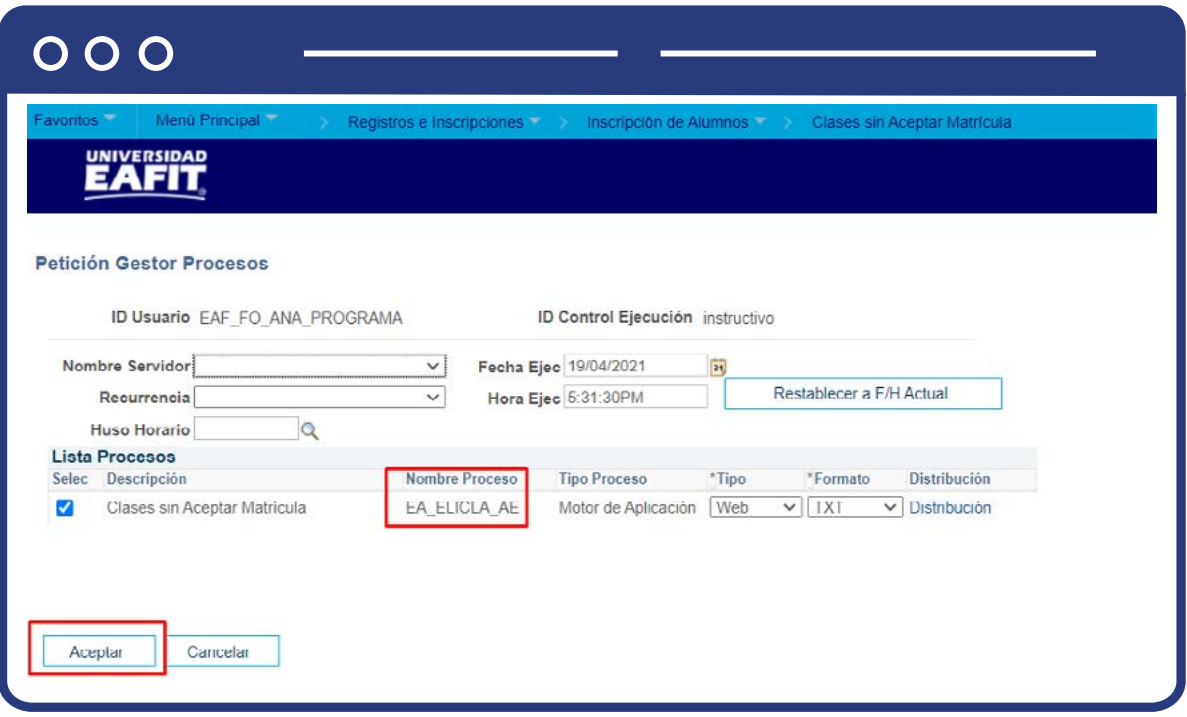

- · Selecciona de la lista de procesos EA\_ELICLA\_AE
- Haz clic en Aceptar.

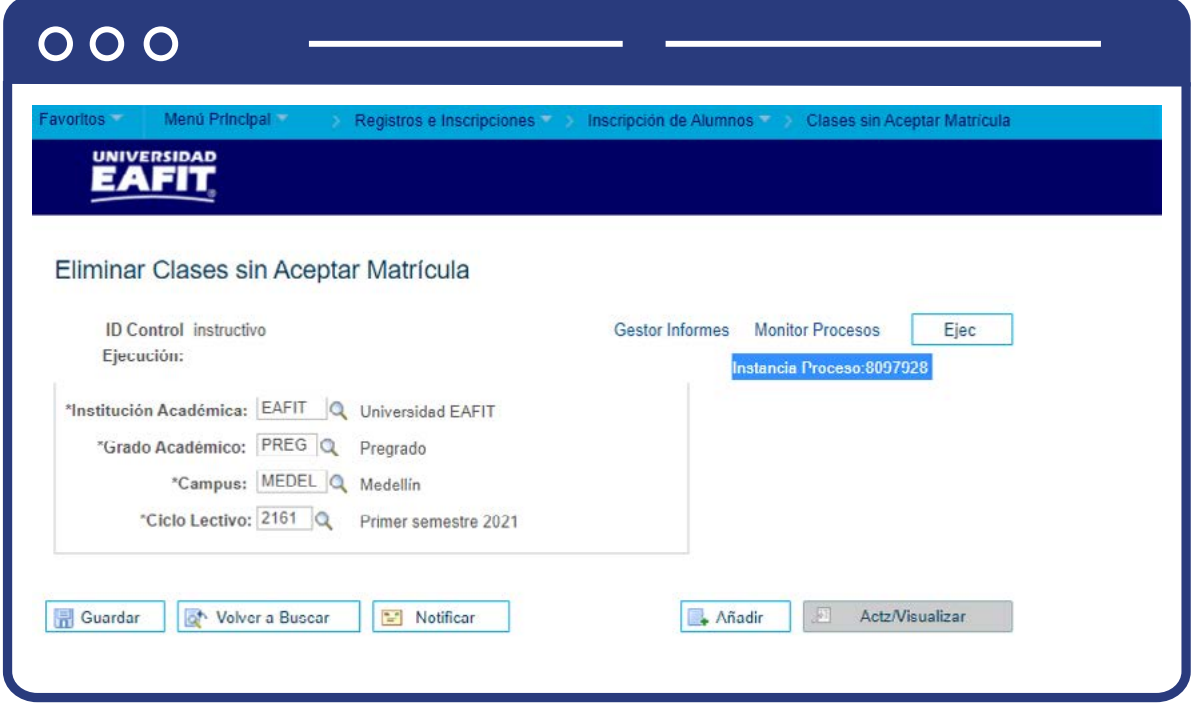

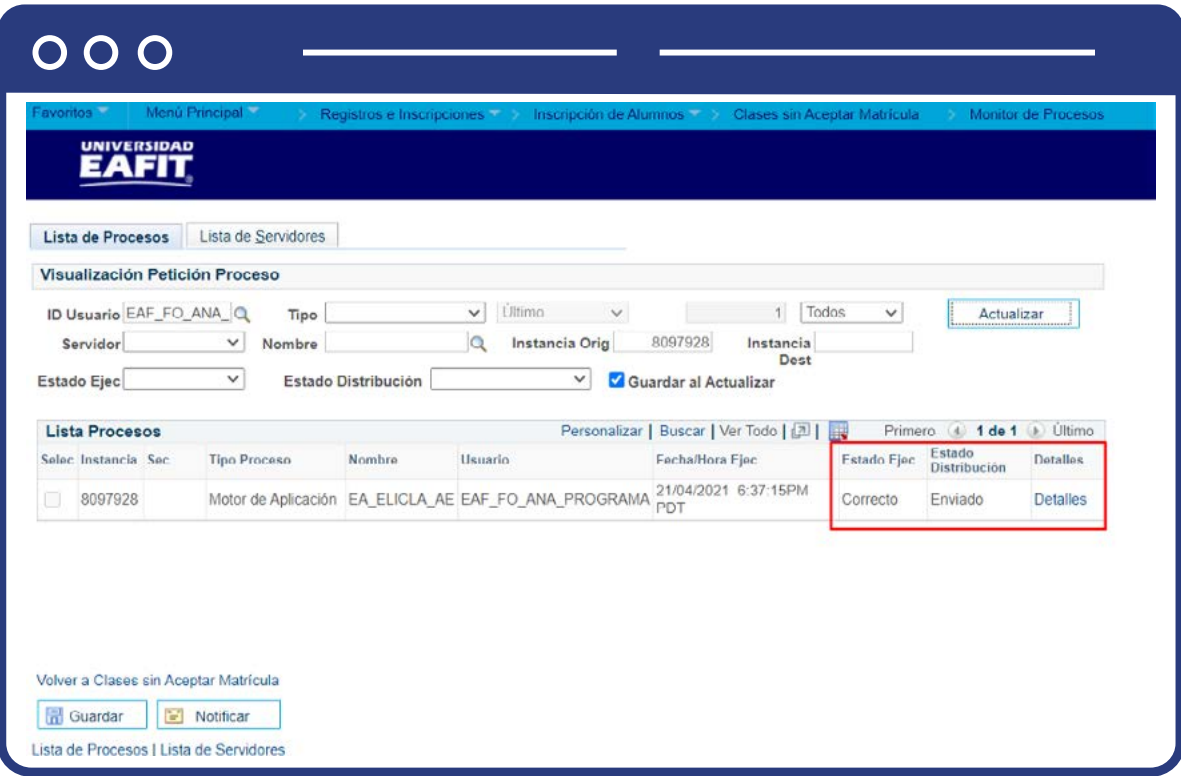

- Muestra página de ejecución e indica el **Número de Instancia del proceso.**
- Haz clic en el enlace **Monitor Procesos** y valida que:
	- **Estado:** Correcto
	- **Distribución:** Enviado

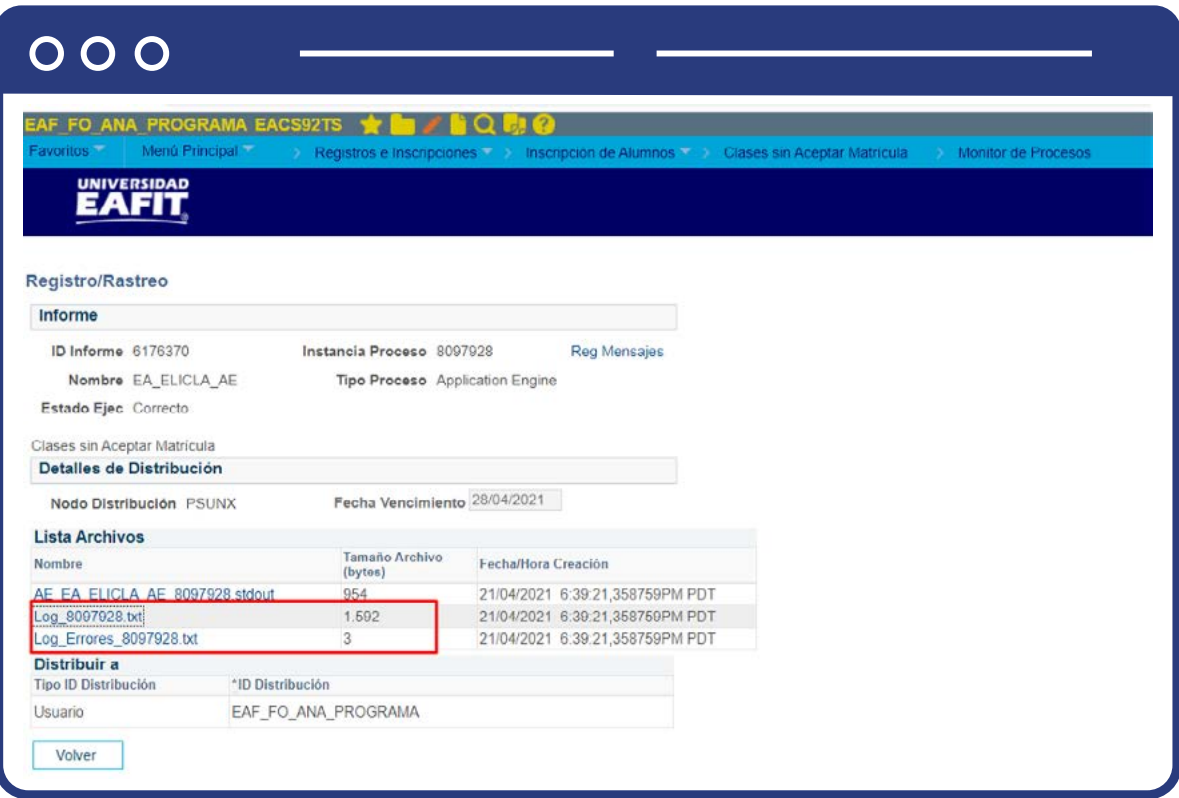

- **Haz en Detalles y luego clic en Registro/Rastreo.**
- Valida los logs generados.

El proceso genera un log donde se evidencia: institución, grado académico, ciclo lectivo, id de estudiante, programa, número de clase eliminada.

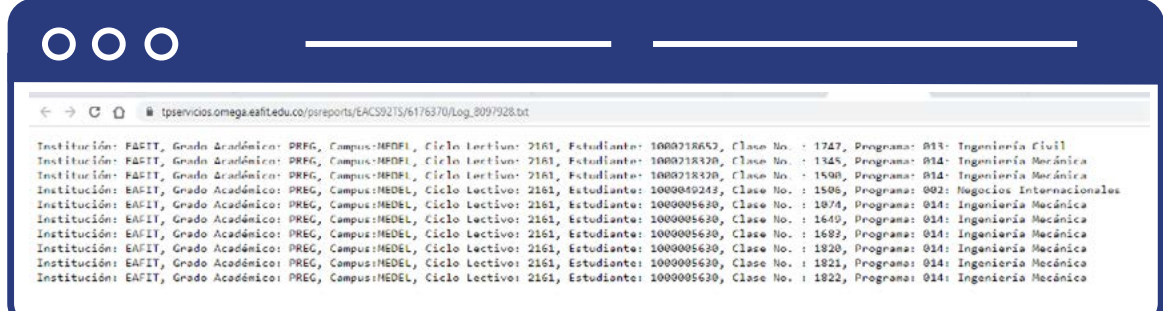

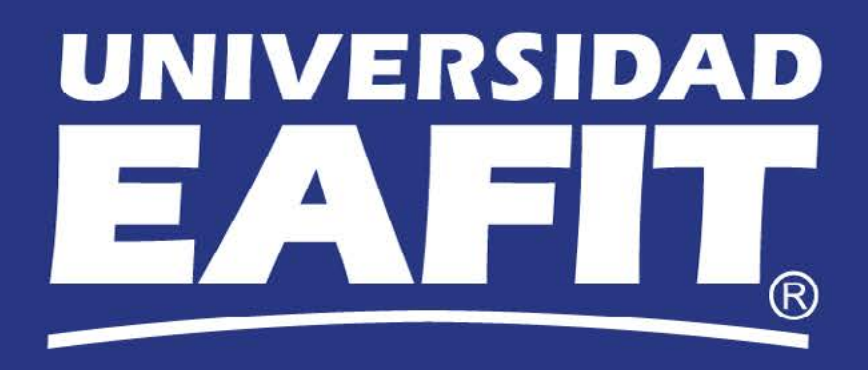